### **Sur ordinateur :**

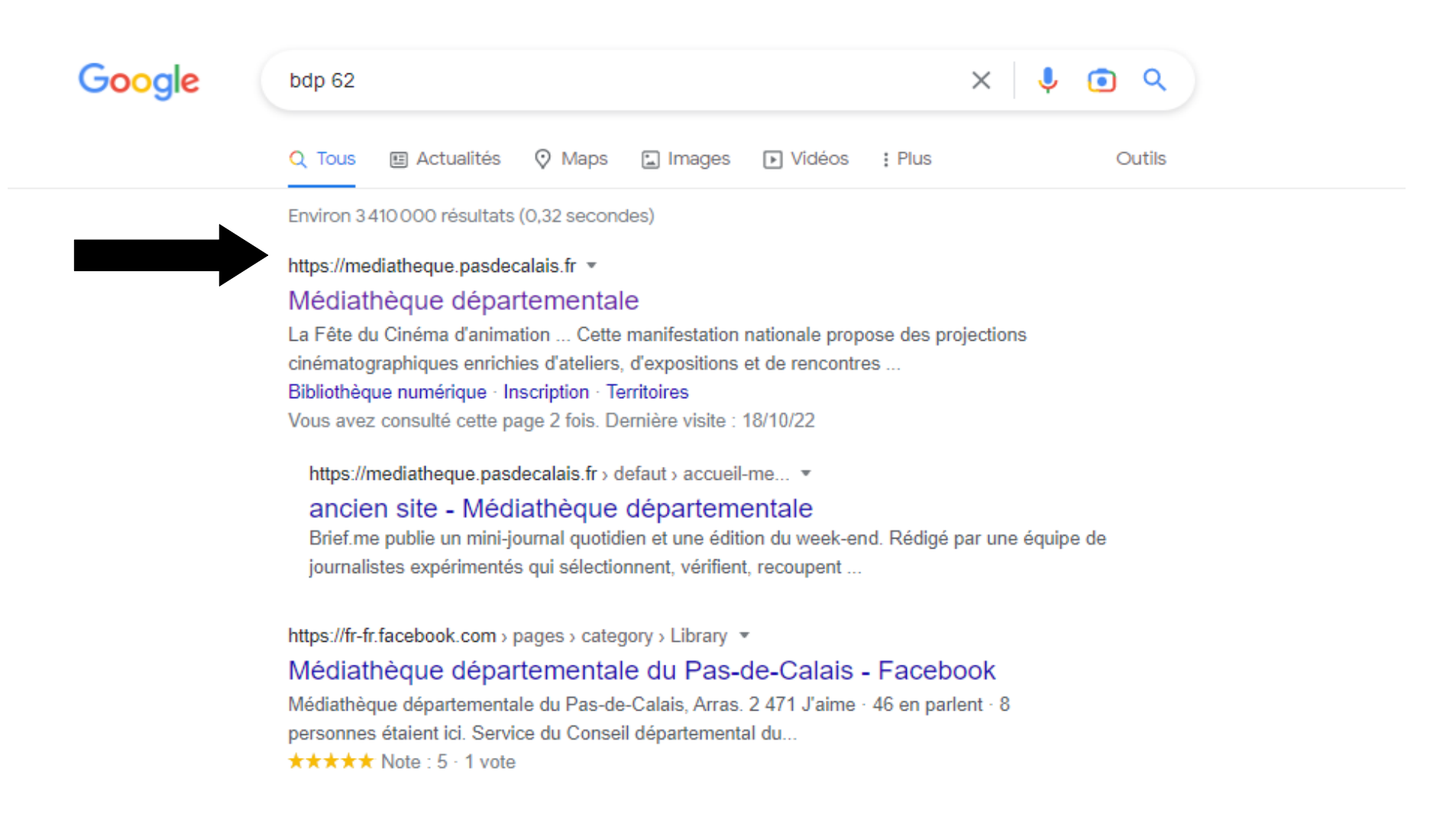

#### **Se rendre sur la « Médiathèque départementale ».**

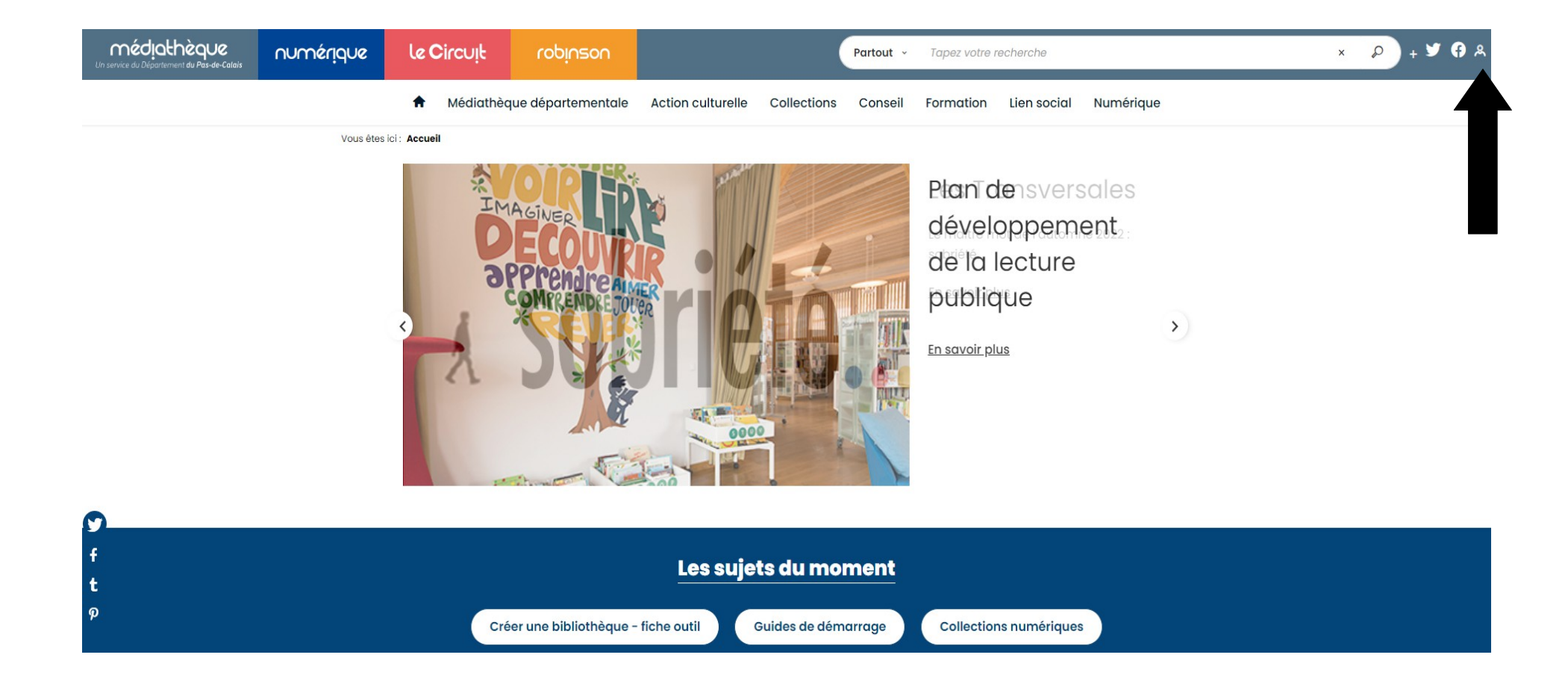

#### **Cliquer ici pour s'identifier.**

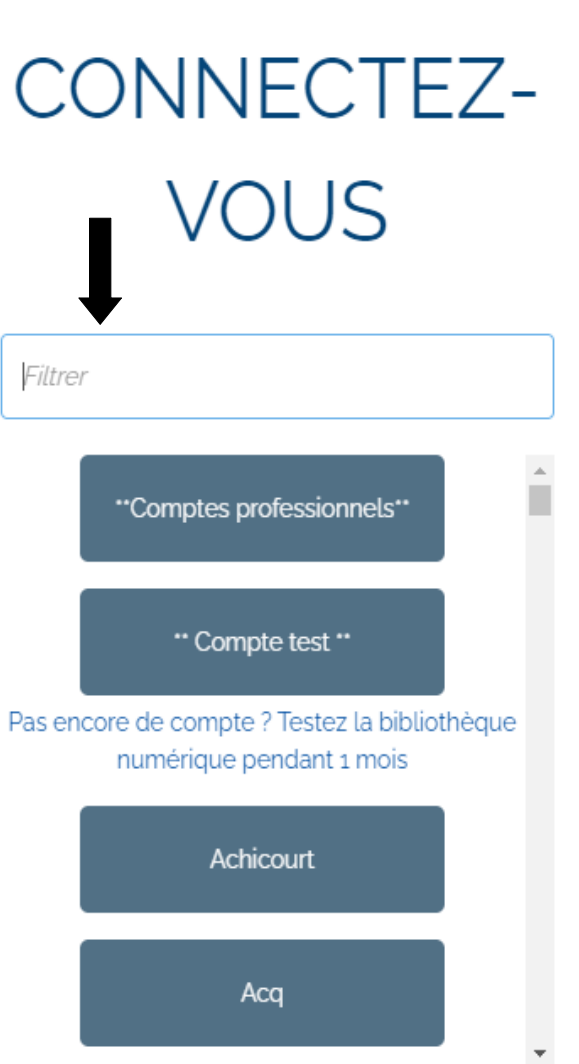

 $\chi$ 

# CONNECTEZ-**VOUS**

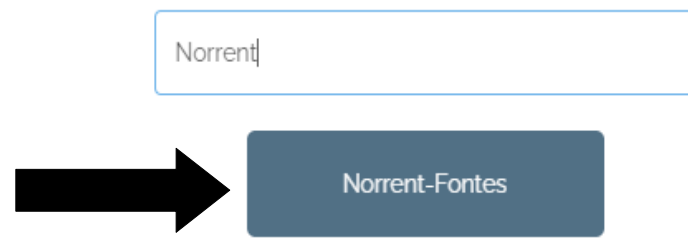

Taper « Norrent-Fontes », puis cliquer sur « Norrent-Fontes ».

# CONNECTEZ-**VOUS**

# CONNECTEZ-**VOUS**

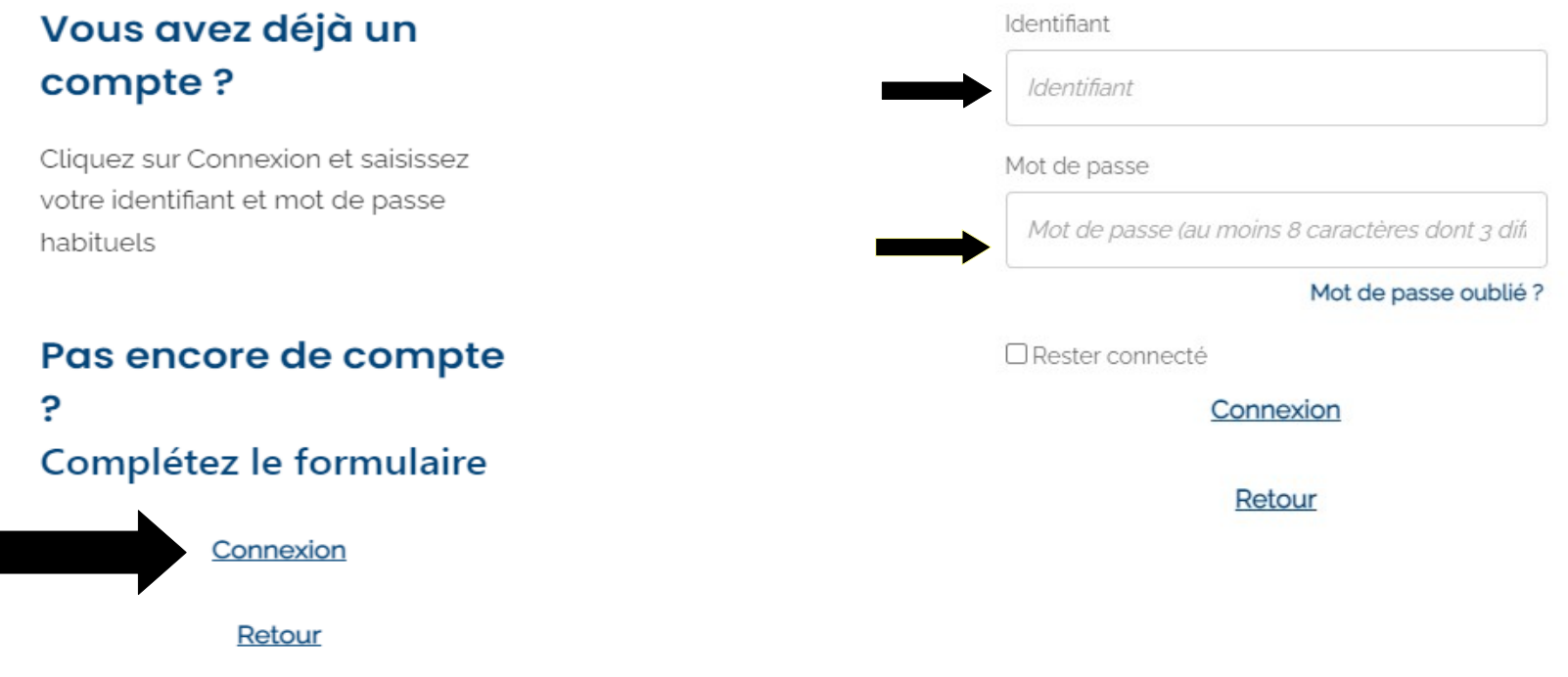

 $\geq$ 

#### **Cliquer sur connexion.**

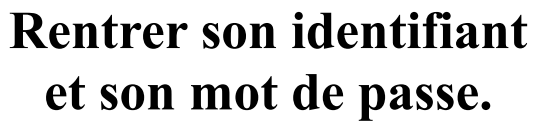

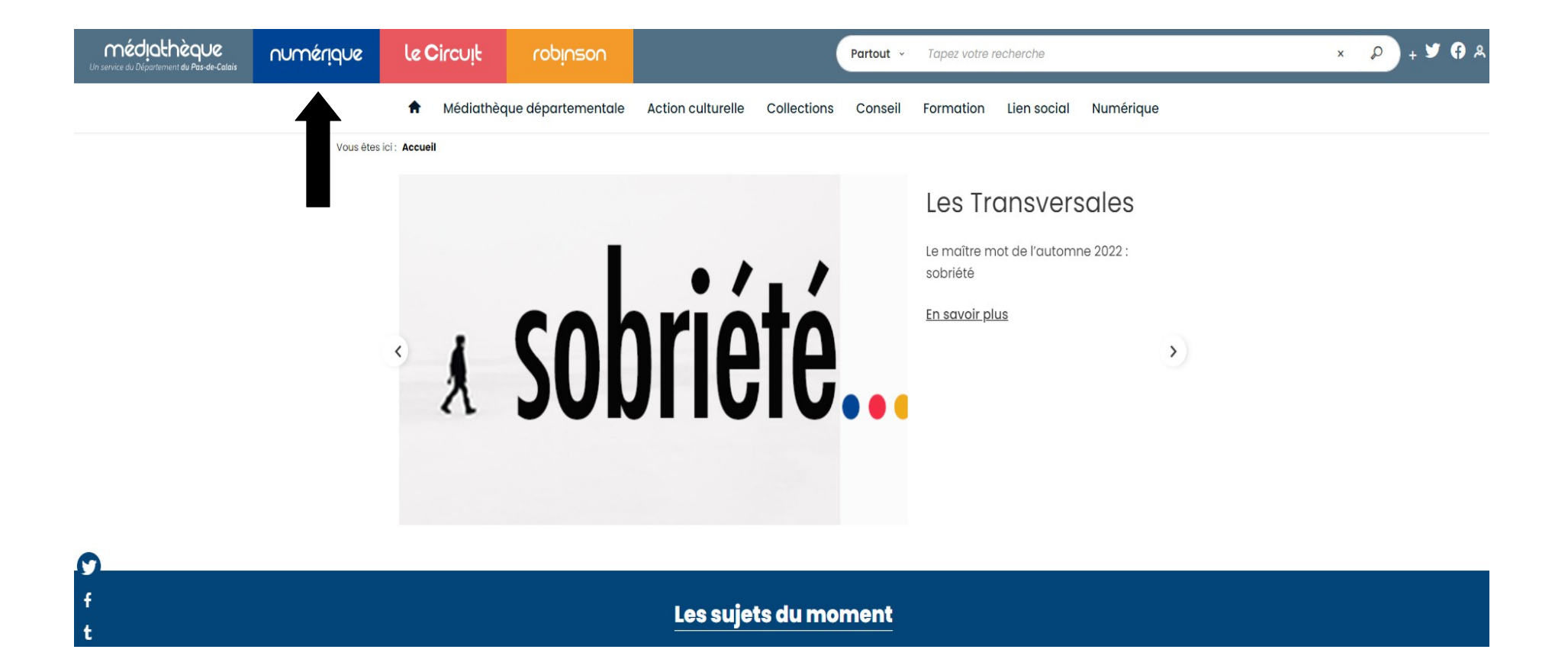

#### **Cliquer sur « Numérique ».**

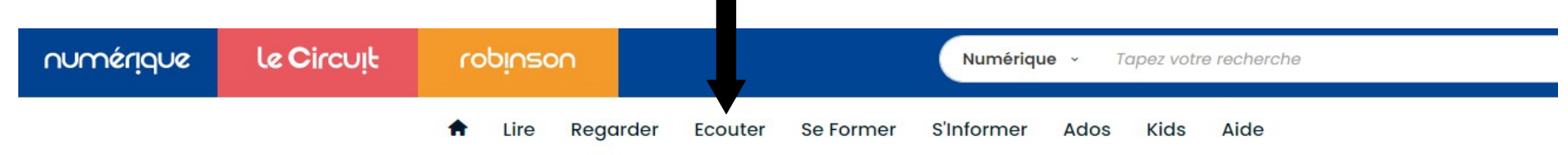

Vous êtes ici : Accueil

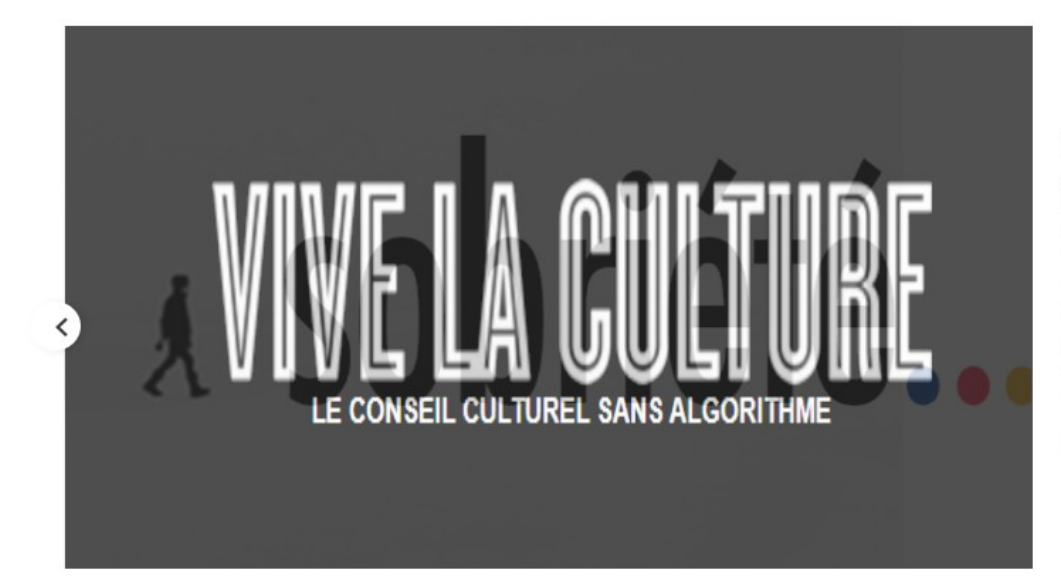

#### Desc Thom sexely societed

CHOTHEING de l'automne 2022 : sobriété vivelaculture.com propose, une fois **En savoiringsune** sélection de produits culturels autour d'un thème d'actualité. Sans algorithmes, ces choix sont subjectifs, "faits à la main" par des journalistes.

 $\blacktriangleright$ 

En savoir plus

**Tout voir** 

#### Cliquer sur « Écouter ».

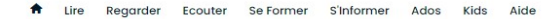

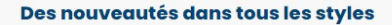

La web-radio des sons du moment : un titre par artiste pour créer l'envie

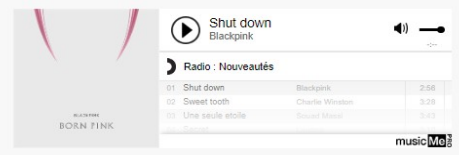

Les albums dans leur intégralité ou des titres en exclusivité, dès leur sortie, pour prolonger l'écoute de la web radio

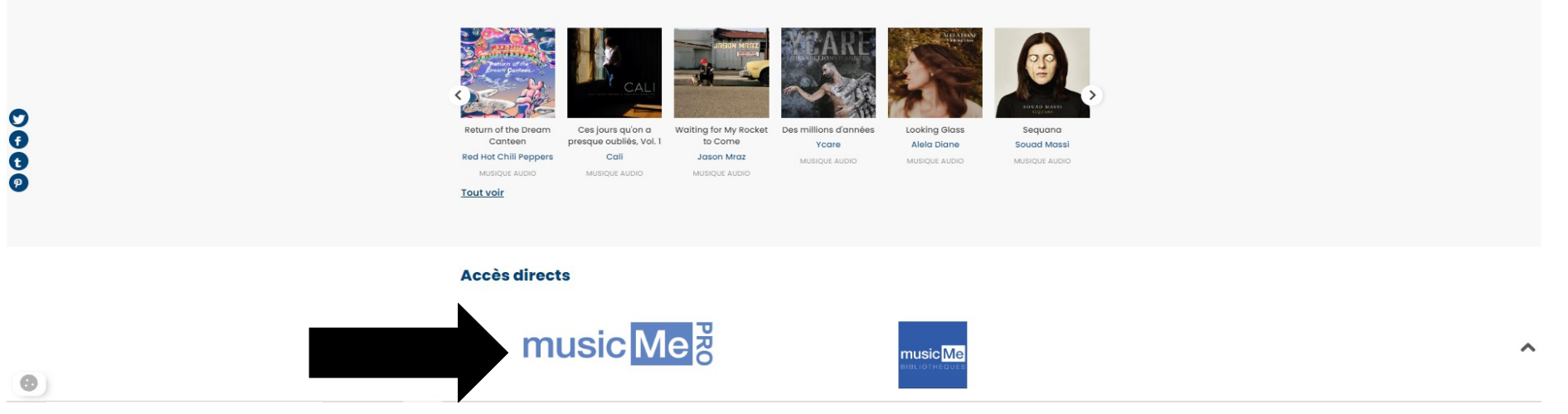

#### Cliquer sur music ME PRO.

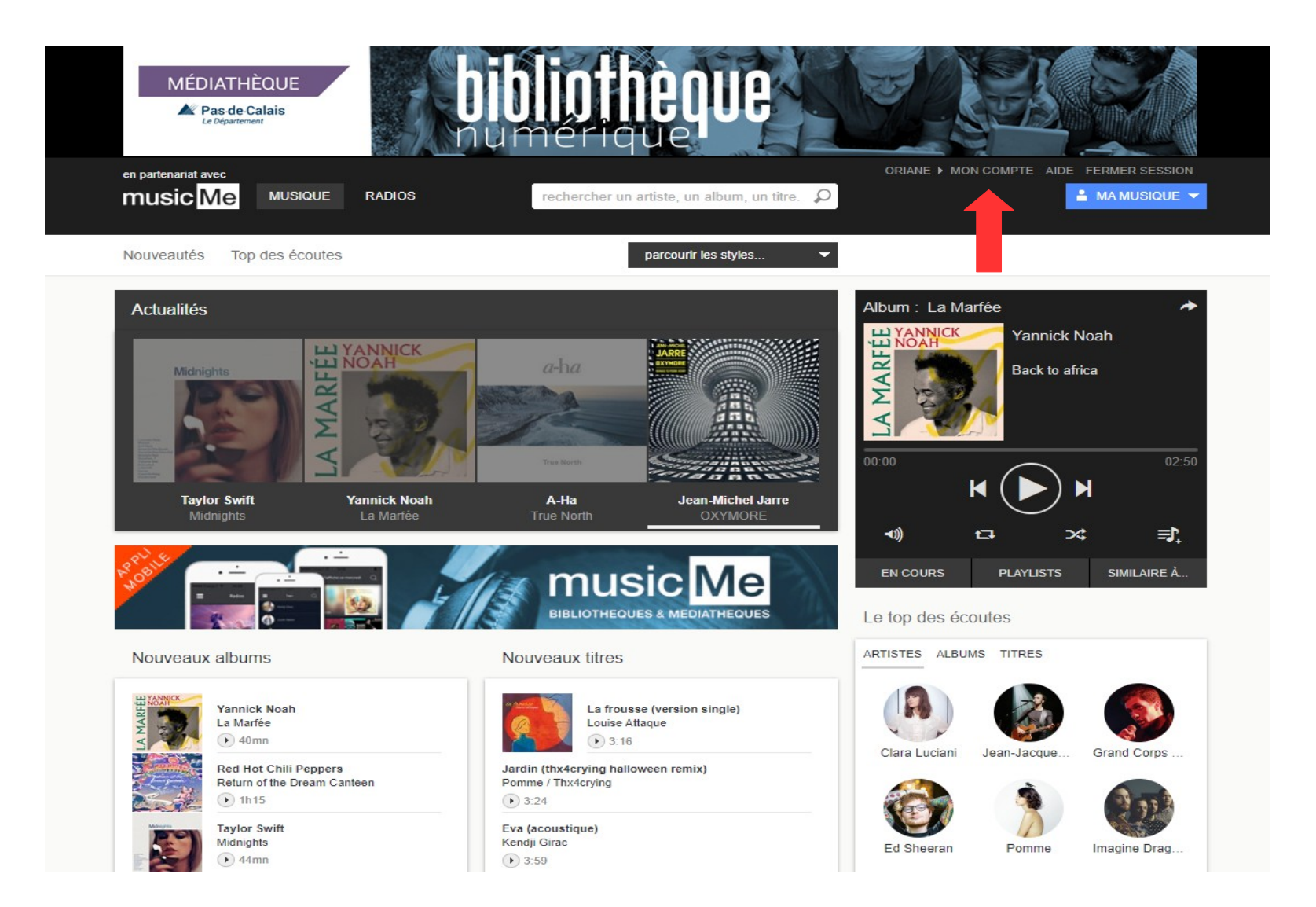

**Cliquer sur « mon compte » en haut à droite.**

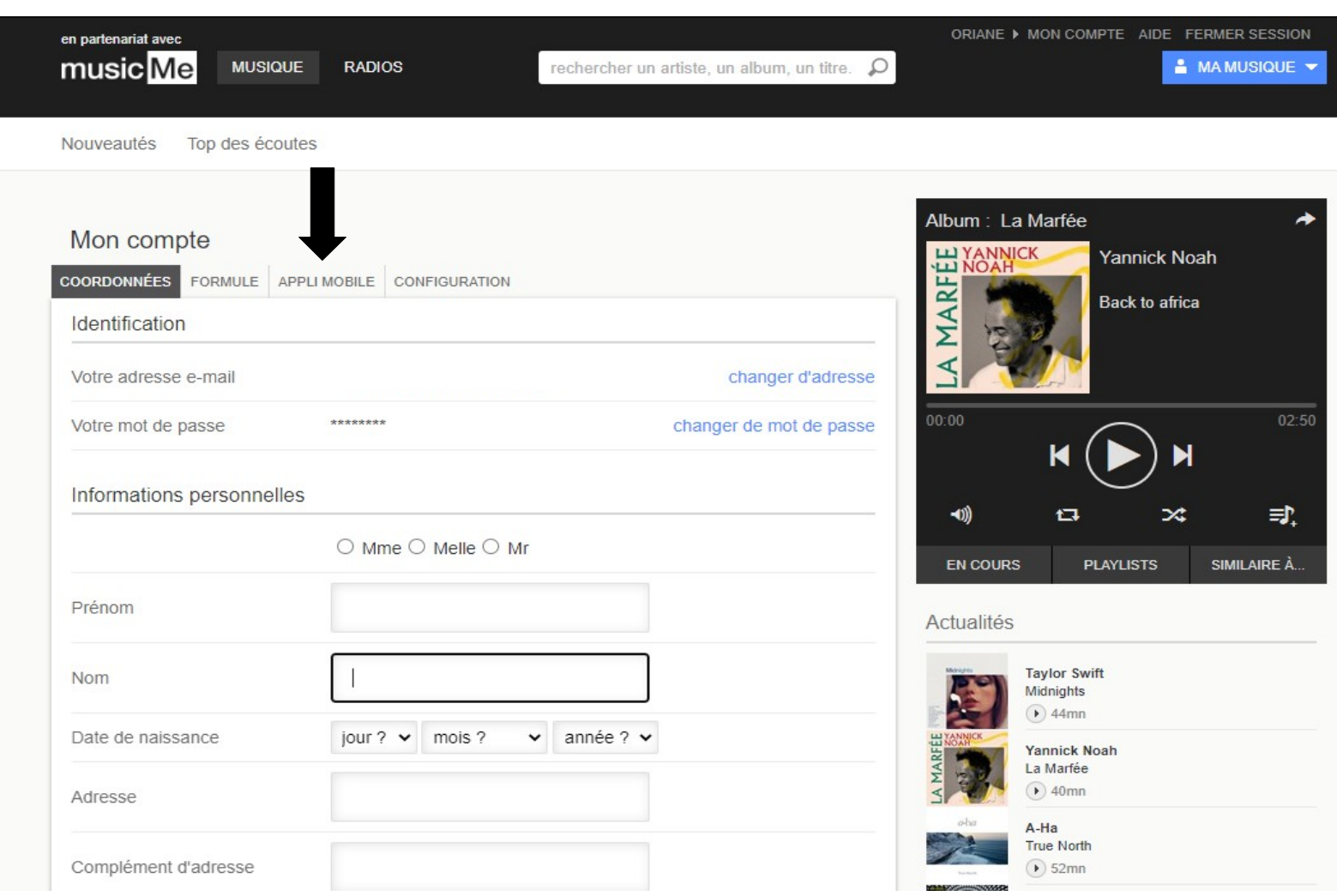

## **Cliquer sur « APPLI MOBILE ».**

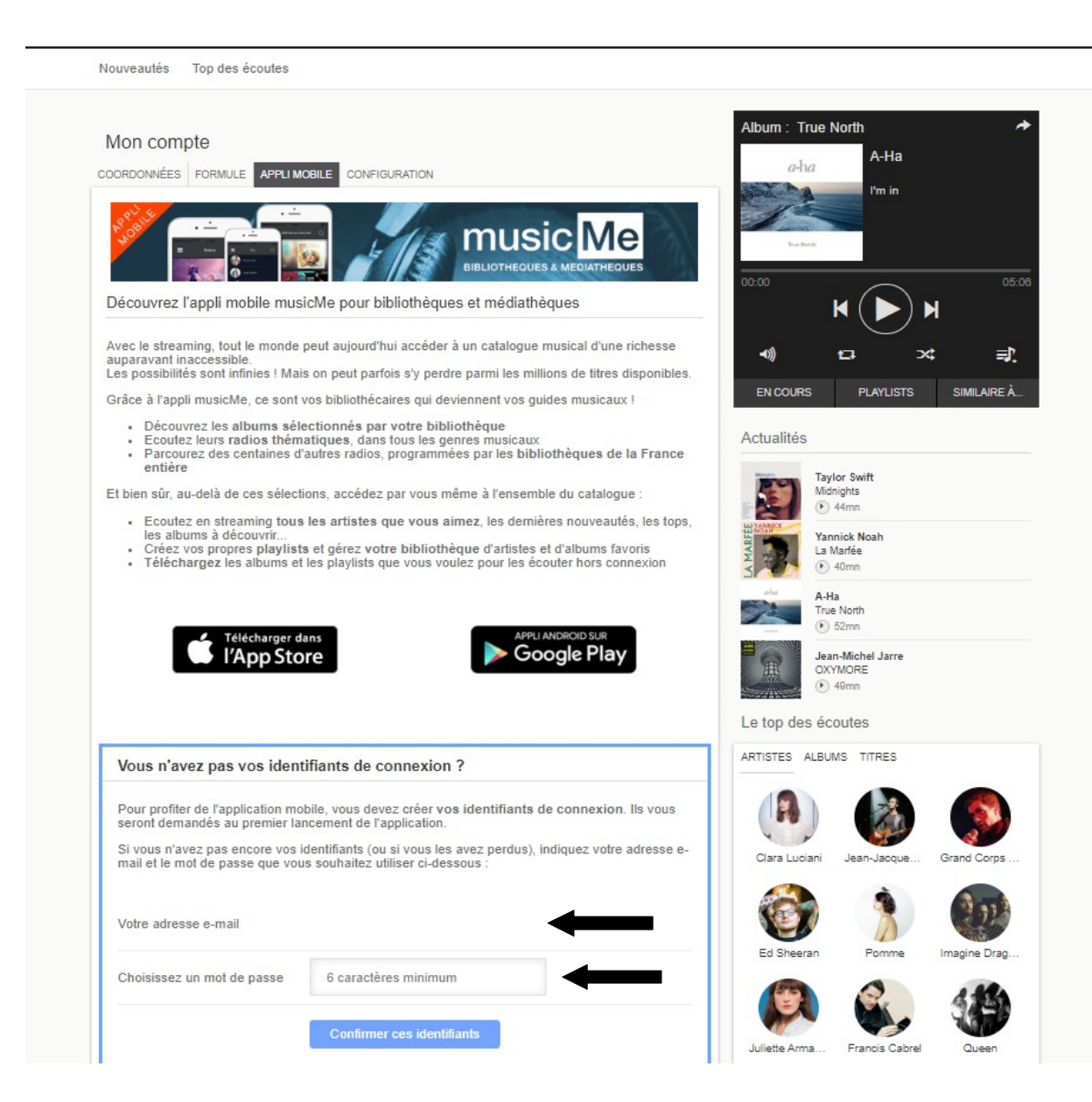

**Rentrer son adresse mail et créer un mot de passe (6 caractères minimum).**

Nouveautés Top des écoutes

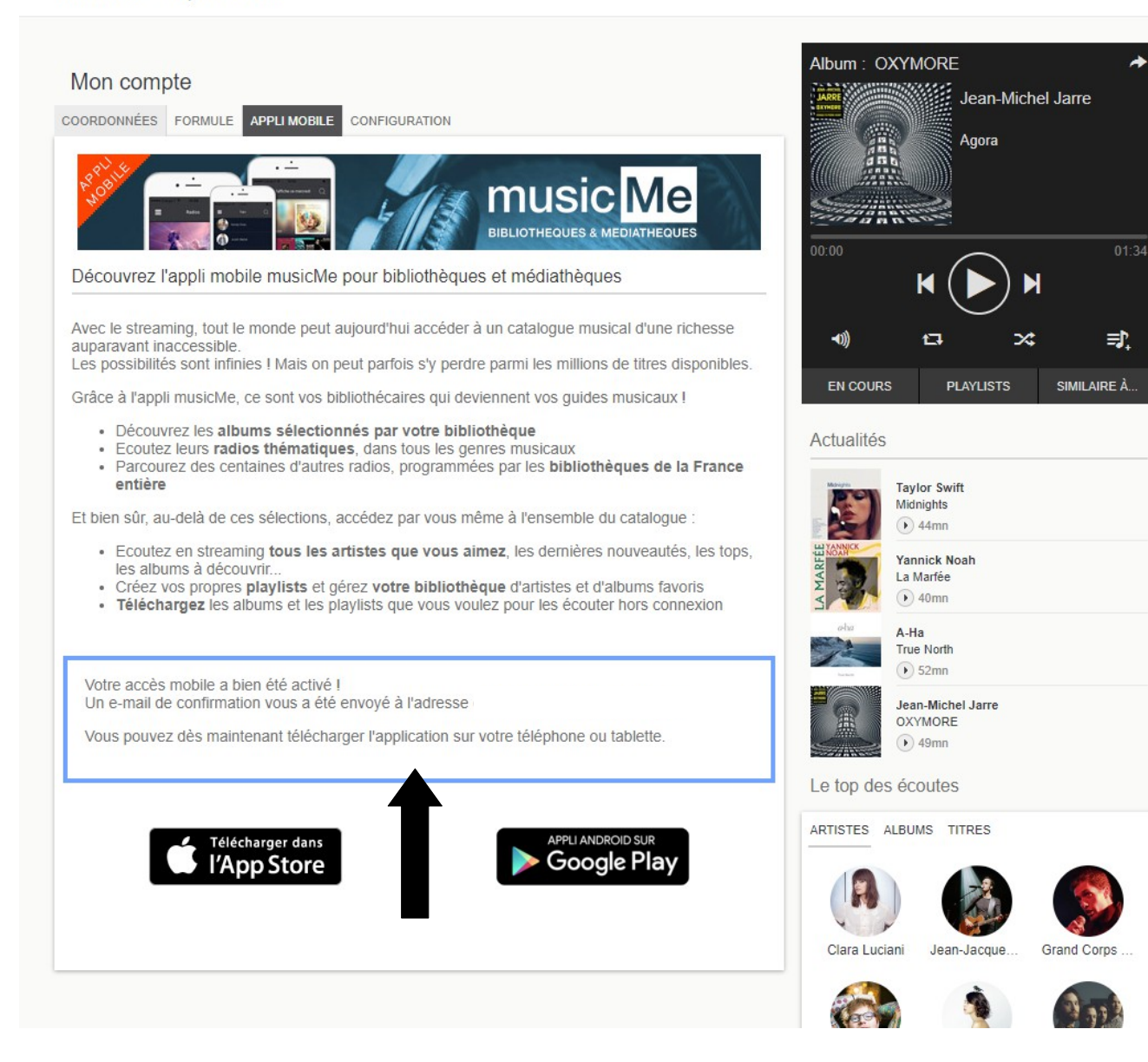

**Lorsque votre adresse mail et votre mot de passe seront confirmés, vous recevrez un message de confirmation ici, et sur votre adresse mail.**

### **Sur smartphone ou sur tablette :**

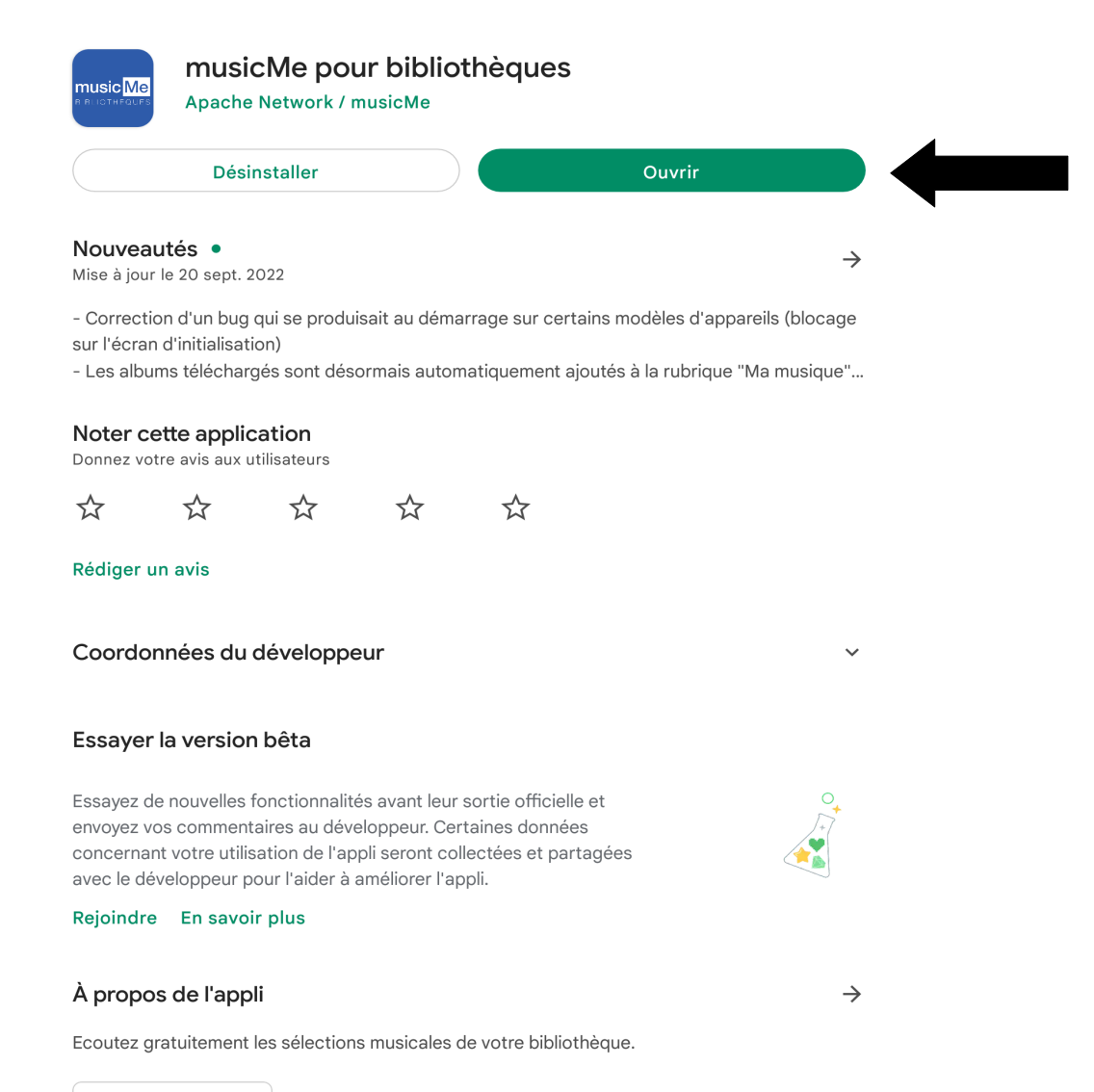

**Installer l'application « musicMe pour bibliothèques » sur, l'App Store ou sur Google Play.**

> **Puis ouvrez l'application.**

Musique et audio

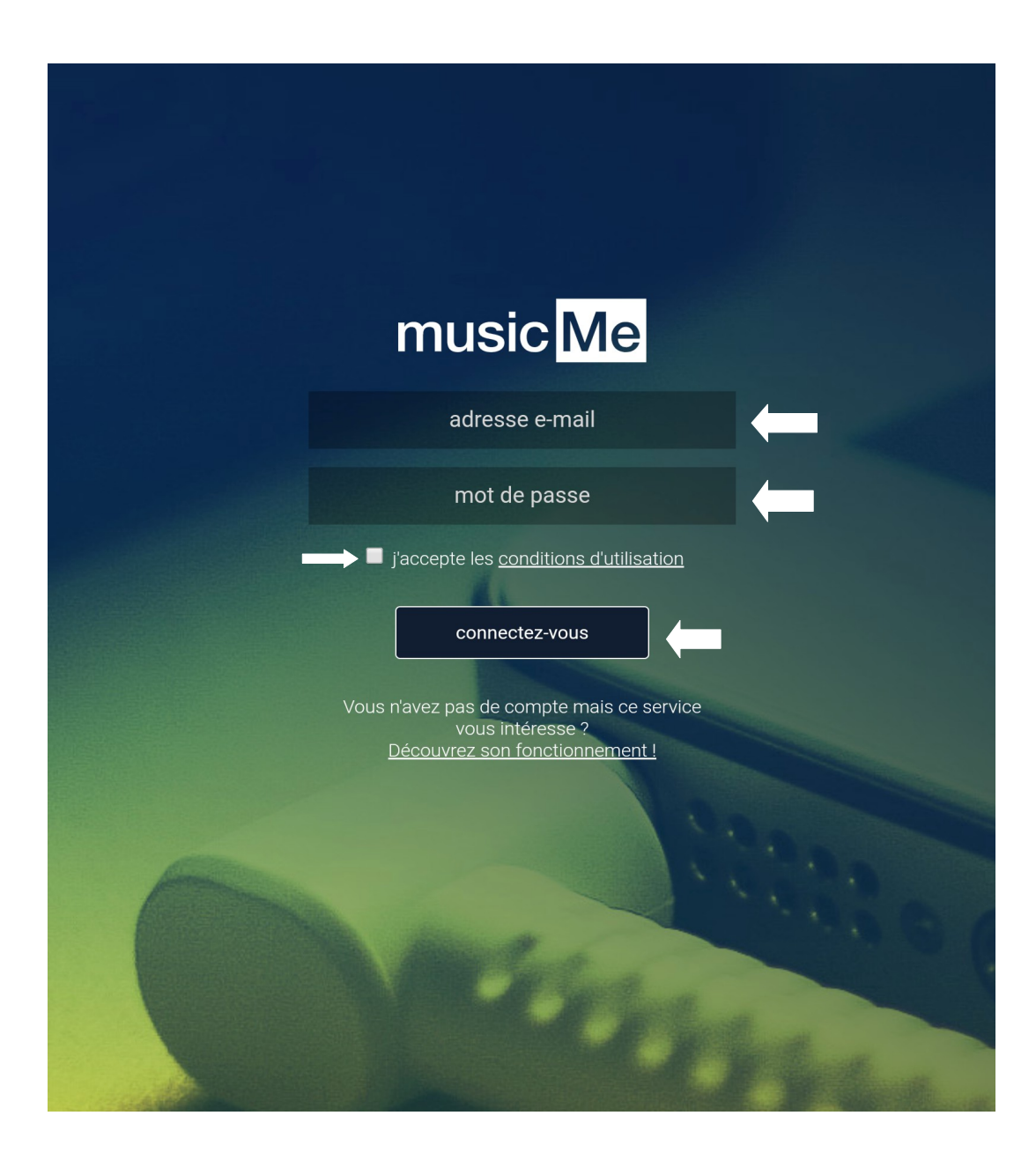

**Rentrer son adresse mail et son mot de passe (celui créé précédemment).**

**Cocher la case « j'accepte les conditions d'utilisation ».**

> **Puis cliquer sur « connectez vous » .**

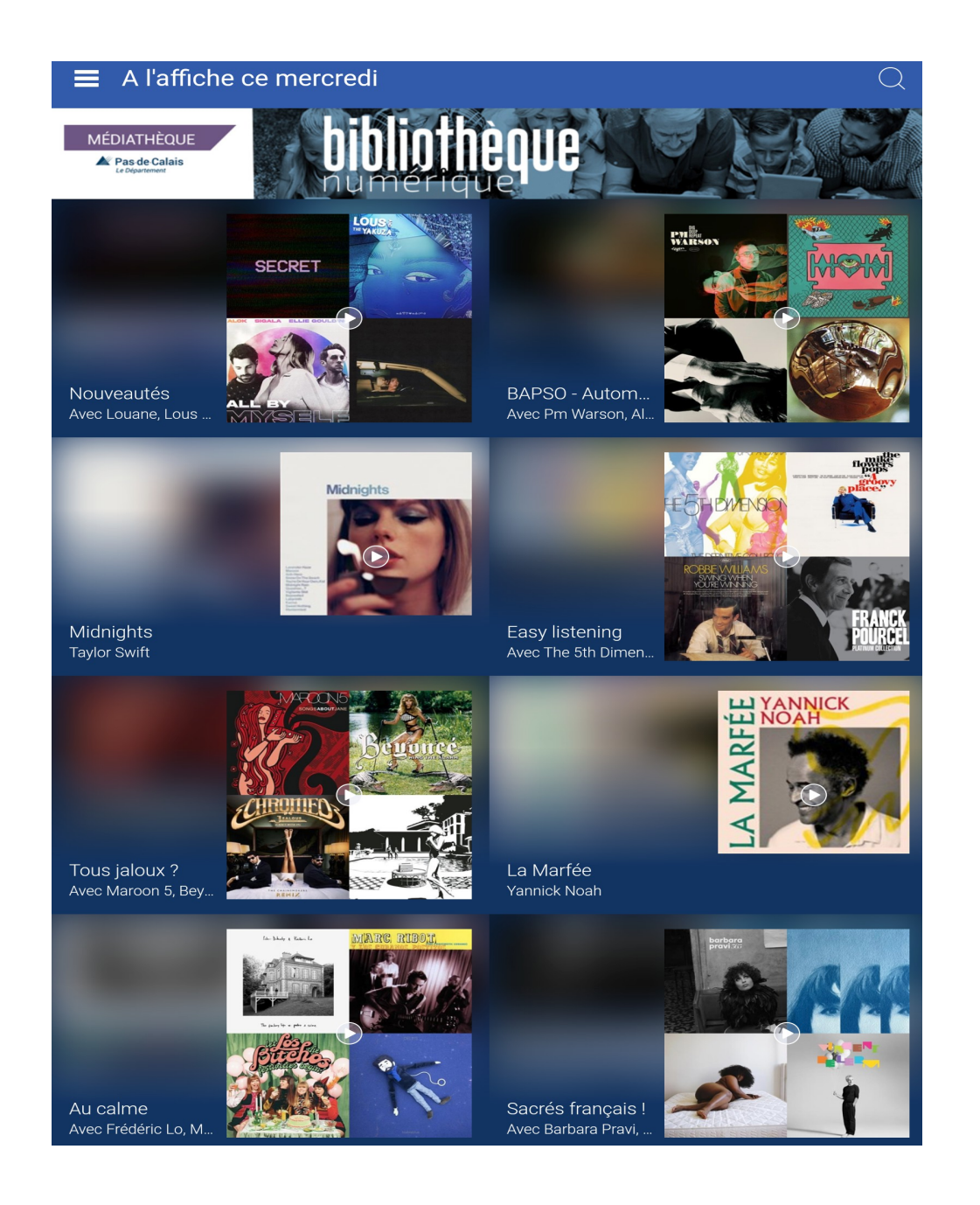